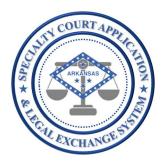

# Application Name: SCALES

(Specialty Court Application & Legal Exchange System)

Release #:

1.2.3

Release Date: 2/08/2021

Audience:

Current SCALES users

## Summary of Release:

The focus of this release is the creation of the Home dashboard to display reports about the cases and applicants for each user based on security settings. It is designed to allow users a quick glance of their program(s) and to make information generally requested in grant applications, such as demographics, readily accessible.

Additionally, enhancements were made to drug panel setup, drug test entry, and drug test results reports.

Finally, an issue where a name field pulled from the original case contained a comma and caused an error when trying to accept an application was fixed.

## Details of Release:

#### In this release USERS will be able to perform all functionality of the previous release plus the following:

1. **NEW** – View Home Dashboard

A new dashboard will now display when entering the application and can be accessed from the Home link on the Navigation Bar.

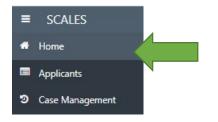

**NOTE:** User can hover over sections in the dashboard to quickly view results.

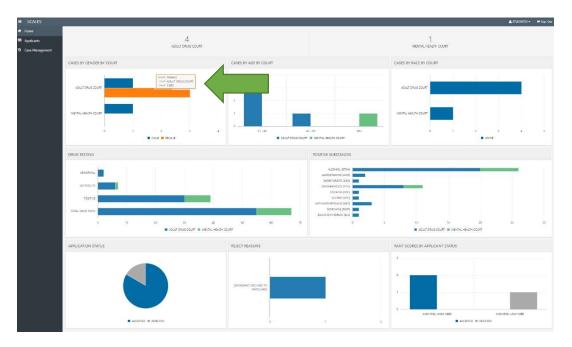

The top section displays the sum of **cases** based on user security in the Case Management dashboard by case type.

| 4 I                                  | 4 1                                  |
|--------------------------------------|--------------------------------------|
| Adult Drug court Mental Health court | adult drug court Mental Health court |

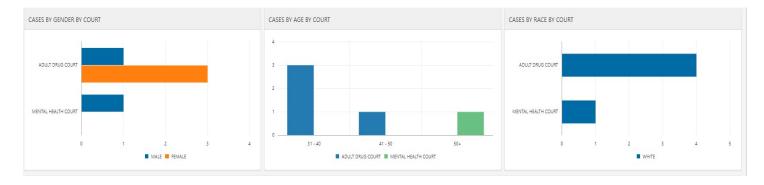

The next section displays demographic information (gender, age, and race) about **cases** by case type.

The third section displays information about **drug test results** by case type, specifically, drug testing results and positive substances.

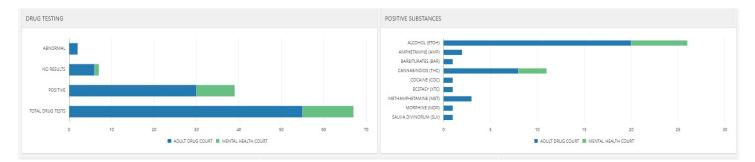

General rules for counting result types in the DRUG TESTING report:

| DRUG TESTING DASHBOARD |                                                                                                    |
|------------------------|----------------------------------------------------------------------------------------------------|
| NO RESULTS             | # of entries where RESULT equals N/A, REFUSED TEST, or NO SHOW                                                 |
| ABNORMAL               | # of entries where at least one RESULT = 'ABNORMAL'                                                            |
| POSITIVE               | # of entries where at least one RESULT = 'POSITIVE' (NOTE: POSITIVE BUT WITH PRESCRIPTION is not counted here) |
| TOTAL TESTS            | # entries regardless of RESULT                                                                                 |

#### The last section displays information about **applications** such as status, reject reasons and RANT score by status.

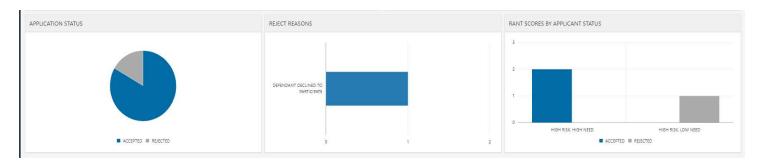

- 2. UPDATED Create and manage drug panel from the Application Settings (ADMINs only)
  - a. CHANGE Substance list has been updated with current list from DEA and displays names with codes in parenthesis.
- 3. UPDATED Enter drug test results from the Case Management dashboard
  - a. **CHANGE** Substance list has been updated with current list from DEA and displays names with codes in parenthesis.
  - b. **CHANGE -** Added NO SHOW to RESULT TYPE options. Substances from panel selected will default to NO SHOW.
  - c. CHANGE EXCUSED/MEDICAL to RESULT TYPE options. Substances from panel selected will default to EXCUSED/MEDICAL.
  - d. **CHANGE** Added ABNORMAL to RESULT dropdown for substances to be selected for the newly added adulteration substances, CREATININE (CR), GENERAL OXIDANTS (OX), PH (PH), SPECIFIC GRAVITY (SG), NITRITE (N), AND GLUTARALDCHYDE (G).

| For drug test results with: | DRUG TEST MODAL PAGE     |                             |                                        |  |  |
|-----------------------------|--------------------------|-----------------------------|----------------------------------------|--|--|
|                             | RESULT TYPE DROP<br>DOWN | RESULT DROP DOWN<br>DEFAULT | USER ACTION FOR RESULT DROP DOWN       |  |  |
| all negative & no other     |                          |                             |                                        |  |  |
| issues                      | NORMAL                   | NEGATIVE                    | NONE                                   |  |  |
| at least one positive       |                          |                             |                                        |  |  |
| substance                   | NORMAL                   | NEGATIVE                    | adjust substances to POSITIVE          |  |  |
| at least one positive       |                          |                             |                                        |  |  |
| substance BUT with          |                          |                             | adjust substances to POSITIVE BUT WITH |  |  |
| prescription                | NORMAL                   | NEGATIVE                    | PRESCRIPTION                           |  |  |
| at least one adulteration   | NORMAL                   | NEGATIVE                    | adjust adulterations to ABNORMAL       |  |  |
| failed to produce           | FAILED TO PRODUCE        | NOT VALID / NO RESULT       | NONE                                   |  |  |
| refused to test             | REFUSED TEST             | REFUSED TEST                | NONE                                   |  |  |
| didn't show for test        | NO SHOW                  | NO SHOW                     | NONE                                   |  |  |
| medical excuse from testing | EXCUSED/MEDICAL          | EXCUSED/MEDICAL             | NONE                                   |  |  |

- 4. **UPDATED -** View drug test results from Case Management dashboard
  - a. CHANGE Substance list has been updated with current list from DEA and displays names with codes in parenthesis.
  - b. CHANGE Added NO SHOW to RESULT TYPE options. Substances from panel selected will default to NO SHOW.
  - c. CHANGE EXCUSED/MEDICAL to RESULT TYPE options. Substances from panel selected will default to EXCUSED/MEDICAL.
  - d. **CHANGE** Added ABNORMAL to RESULT dropdown for substances to be selected for the newly added adulteration substances, CREATININE (CR), GENERAL OXIDANTS (OX), PH (PH), SPECIFIC GRAVITY (SG), NITRITE (N), AND GLUTARALDCHYDE (G).

| For drug test results with:                                 | DRUG TEST RESULTS - SUMMARY    |                                          |                               |   |  |
|-------------------------------------------------------------|--------------------------------|------------------------------------------|-------------------------------|---|--|
|                                                             | POSITIVE DRUG LIST             | POSITIVE SUBSTANCES                      | SUBSTANCES TESTED             |   |  |
| all negative & no other issues                              | -                              | 0                                        | number of substances on panel |   |  |
| at least one positive substance                             | list of positive<br>substances | number of positive substances            | number of substances on panel |   |  |
| at least one positive<br>substance BUT with<br>prescription | list of positive<br>substances | sum of positive & abnormal substances    | number of substances on panel |   |  |
| at least one adulteration                                   | list of abnormal               | sum of positive & abnormal<br>substances | number of substances on panel |   |  |
| failed to produce                                           | NULL                           | number of substances on panel            |                               | 0 |  |
| refused to test                                             | NULL                           | number of substances on panel            |                               | 0 |  |
| didn't show for test                                        | NULL                           | number of substances on panel            |                               | 0 |  |
| medical excuse from testing                                 | NULL                           | 0                                        |                               | 0 |  |

5. **FIXED** – applications with commas in a name field pulled from the original case information can now be accepted without error.